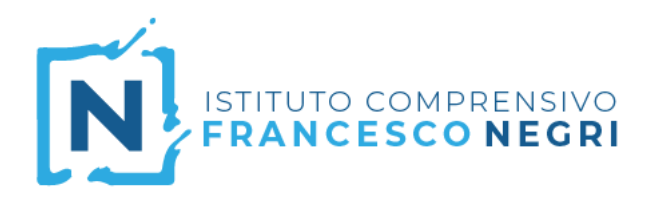

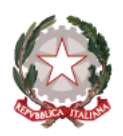

Via Gonzaga 21 Casale Monferrato 15033 (AL) Tel 0142-452313 Tel. 0142-460891

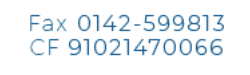

www.comprensivonegricasale.edu.it e-mail alic824003@istruzione.it PEC alic824003@pec.istruzione.it

### *5 marzo 2020*

# **Strumenti per la didattica a distanza**

Il presente file contiene alcuni link a guide utili per condividere con gli alunni del materiale didattico, al fine di mantenere vivo il contatto con le classi.

I seguenti tutorial sono molto dettagliati e vanno, pertanto, seguiti in ogni singolo passaggio.

## **Registro Elettronico**

Il canale istituzionale che al momento è da utilizzare è il Registro Elettronico AXIOS che permette la condivisione di materiali didattici, oltre alle consuete attività.

Per evitare confusione, il materiale da proporre agli alunni va caricato esclusivamente nella sezione "Materiale didattico". Pertanto non va inserito nella pagina dedicata ai compiti.

[Guida-condivisione-materiale-didattico-con-alunni-e-docenti](https://drive.google.com/open?id=1d_rac5safoJ0xVIp7677WTBXwaQzeTOd)

**N.B.** Prestare particolare attenzione alla **Condivisione** del materiale con le classi (cf. pag. 68). Se il materiale non viene condiviso con le classi interessate, gli alunni non potranno usufruire del materiale caricato.

[VIDEO - RE axios Condivisione materiale didattico e non](https://youtu.be/1uapSPIbB9M)

Seguendo le procedure indicate dalla guida e dal video, è possibile condividere qualsiasi documento di tipo PDF, immagine o anche link diretti a video presenti su piattaforme online (es. YouTube).

#### **Realizzazione di video**

La seguente guida serve per l'utilizzo del software Screencast-O-Matic, uno strumento gratuito per realizzare video tramite l'uso di un computer. I video possono durare al massimo 15 minuti.

Guida creazione video

#### **Caricamento video su YouTube**

Dato che il Registro Elettronico non permette di ospitare file di dimensioni superiori a 10 mb, si consiglia di caricare i video da Voi realizzati o in vostro possesso su un account Youtube, per poi condividerne il link come materiale del registro elettronico, come precedentemente illustrato. È sufficiente eseguire l'accesso al Vostro account Google.

#### [Guida\\_YouTube](https://drive.google.com/open?id=1hlYpzrX3s0Hp_BP62ZKtSl5SXSMsYU6C)

Dropbox, …)

**N.B.** Prestare attenzione al passaggio 4, accertandosi di selezionare "Non in elenco" dal menù a tendina. In questo modo il video sarà visibile solo a coloro che saranno in possesso del link. Sono altrettanto validi altri sistemi di archiviazione in cloud (es. Google Drive, Microsoft Onedrive,

- Per eventuali chiarimenti potete contattare i seguenti docenti:
	- Prof. Inguaggiato Paolo [paolo.inguaggiato@istruzione.it](mailto:paolo.inguaggiato@istruzione.it)
	- Prof. Curcio Andrea - [andrea.curcio6@istruzione.it](mailto:andrea.curcio6@istruzione.it)
	- Prof.ssa Rinaldi Valentina - [valentina.rinaldi5@istruzione.it](mailto:valentina.rinaldi5@istruzione.it)